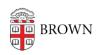

Knowledgebase > Phones & Conferencing > Voicemail > Set an Extended Absence Voicemail Greeting (Out of Office Message)

## Set an Extended Absence Voicemail Greeting (Out of Office Message)

Stephanie Obodda - 2016-03-24 - Comments (0) - Voicemail

- 1. Dial your voicemail (3-9000 on campus, 401-863-9000 off campus)
- 2. Enter your password when prompted.
- 3. Choose Option 4 for Setup, then Option 3 to Manage Your Greetings.
- 4. You can set your Out of Office message to turn off and on based on a schedule. The system will ask you if you wish to apply an end date when you select an alternate greeting.